**JAVA** 

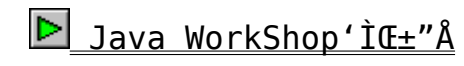

D Java Developers Kit & HotJava Browser 唌

**∏@∏alava Developers Kit∏@Hotlava Browser** 

 $\Box$ @ $\Box$ @ $\Box$ @ $\Box$ @

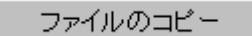

 $\Box @ \Box @ \Box @ \Box @ \Box @$ 

ファイルのコピー

## $\Box$ DISC2:\JAVA\JDK DISC2:\JAVA\HOTJAVA Žû~^fffBfŒfNfgfŠ

## $\bullet$  $\check{\text{ST}}$ -v

∏@Sun MicrosystemsŽĐ,ªŠJ",μ,½JavaŒ¾Œê,ÌŠJ"fLfbfg,Æ∏AJava,É'Î<br>‰ž,μ,½WWfuf‰fEfUHotJava,ðŽû~^,μ,Ü,μ,½∏BfIfŠfWfif‹,Ìftf@fCf‹—<br>½,Íf∏f"fOftf@fCf‹fl∏[f€,È,Ì,Å,·,ªCD-ROMŽû~^,É∏Û,μ,Äftf@fCf‹—  $\frac{1}{4}$ ,  $\delta \cdot \overline{I} \left[ X, \mu, \overline{U}, \mu, \frac{1}{2} \right]$ B

∏@Ž©ŒÈ‰ð"€Œ`Ž®,É,È,Á,Ä,¨,è,Ü,·,Ì,Å∏A,¢ , Á, ½, ñHDD, É $f$ R $f$ s $\Box$ [,  $\mu$ , ½ $d$ ãŽÀ $\Box$ s,  $\mu$ , Ä, , ¾,  $\Box$ ,  $\Box$ B  $\square$ @, C, ¿, c, àWindows 95<y, ÑWindows NT $\square$ ix86 $\square$ j-p, Æ, È, Á, Ä, ¢, Ü, · $\square$ B

Java Developers Kit ∏@JDK-1 0 2-win32-x86.exe -> JDK11B2.EXE

HotJava Browser □ @hotjava-1 0prebeta1-win32-x86.exe -> HJAVA B1.EXE

REPORT · Ò∏W•"

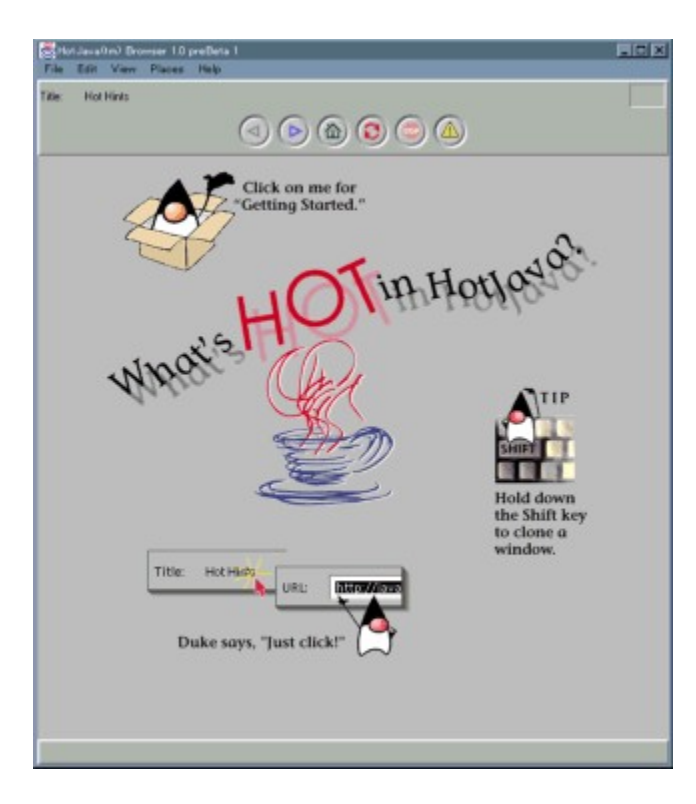

∏@∏@JAVA WorkShop'ÌŒ±"Å

インストールの実行

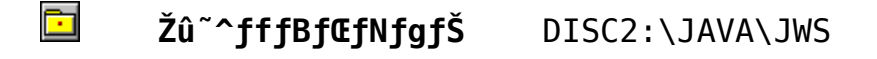

 $\check{S}T-v$ 

 $\bullet$ 

[]@Sun MicrosystemsŽĐ,ªŠJ",μ, }Webfuf 。<br>‰fEfUŒ`Ž®,ÌfĆf"f^□[ftfF□[fX,ðŽ□,ÁJava"□□‡ŠJ"-<br>ŠÁ‹«'ÌŒ±"Å,Å,·□B•Ò□W,©,çfRf"fpfCf‹□AfffofbfN,È,Ç,ÌŠî—{‹@"\,É ‰Á, ¦∏AŠ®∏¬,μ, }{FAfvfŒfbfg,ðWebfy [[fW,ÉŒöŠJ, ,é‹@"\,à"õ, ¦,Ä,¢ ,Ü,∙∏B

[]@‰E[]ã,ÌfCf"fXfg[][f‰[][f{f^f",ð‰Ÿ,μ,ÄfCf"fXfg[][f<,μ,ĉº,<sup>3</sup>,¢[]B

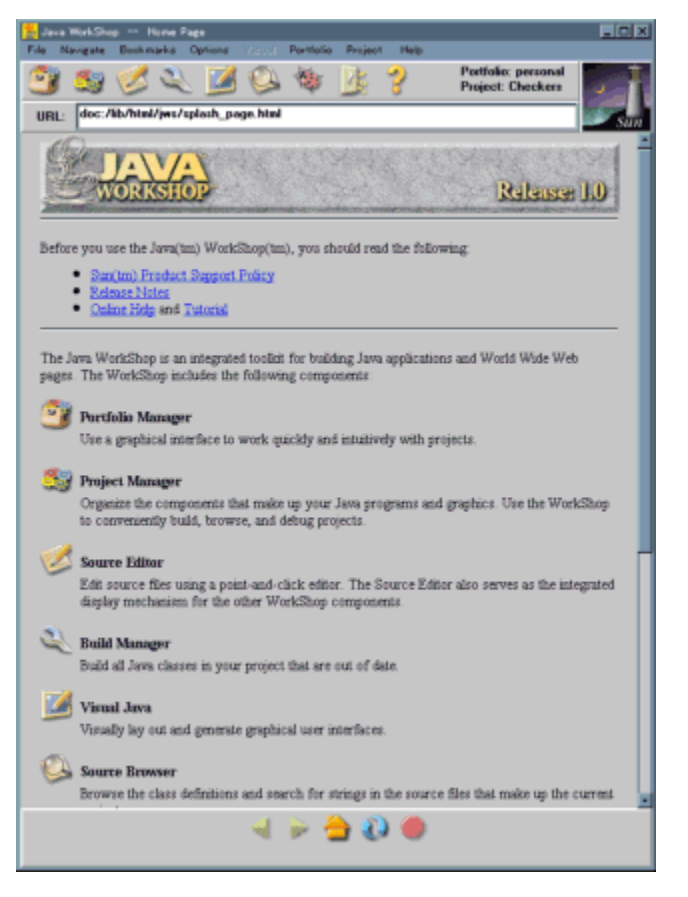

Java WorkShop,ÉŠÖ, , é, "-â, ¢[]‡,í, <sup>1</sup>[]F TEL: 0031-11-4293 aiftfŠ [[f fCf, f< [j] Java WorkShop Copywrite (C)1992-1996 Sun Microsystems, Inc.All rights reserved.